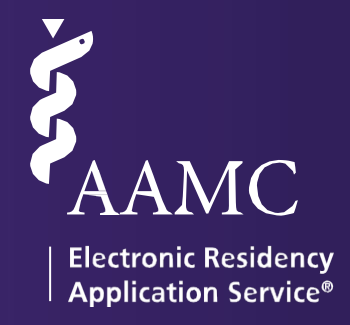

# 2022<br>ERAS

Dean's Office Workstation (DWS) USER GUIDE

ERAS® is a program of the **[www.aamc.org/eras](http://www.aamc.org/eras)** Association of American Medical Colleges

# <span id="page-1-0"></span>Table of Contents

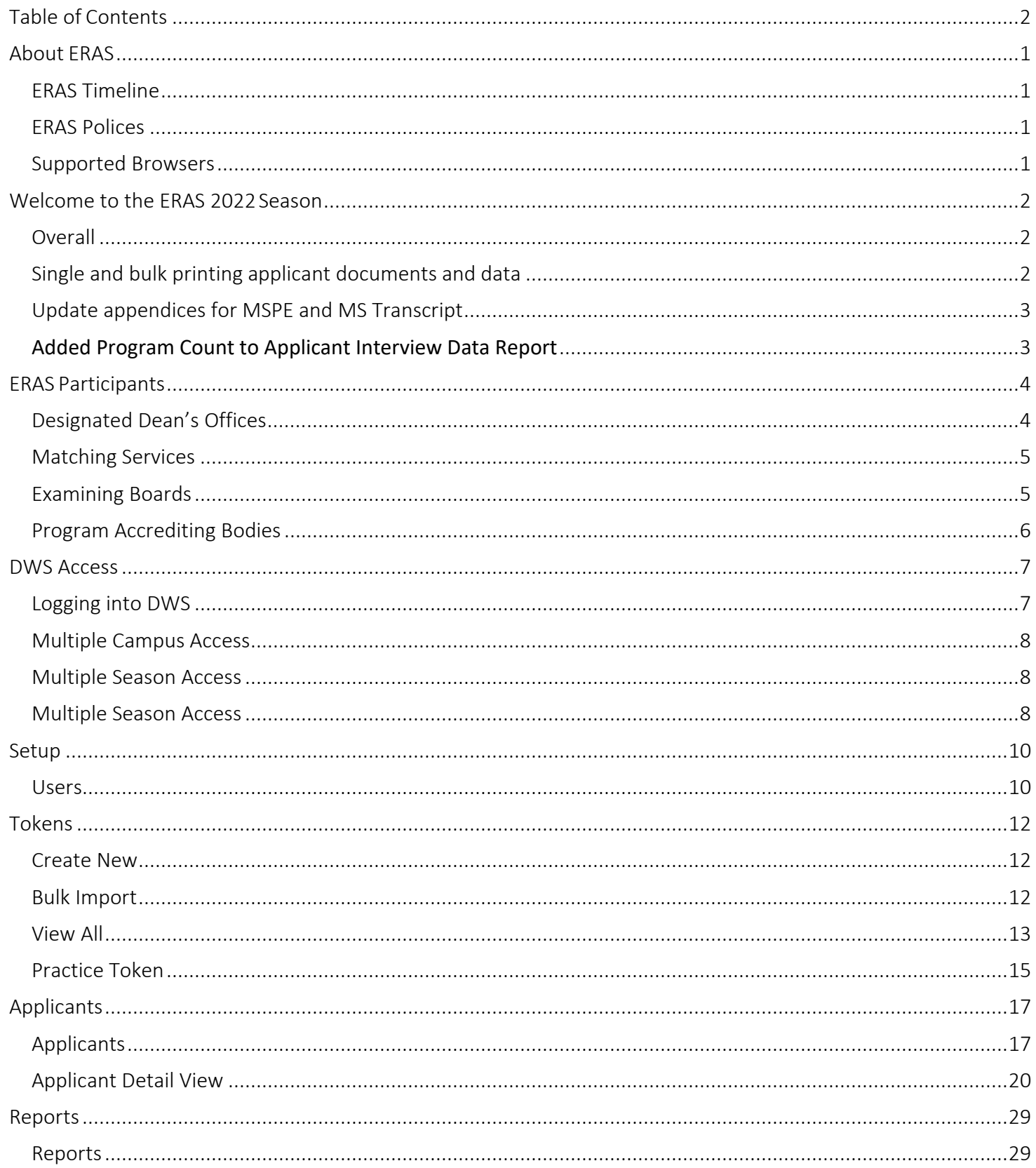

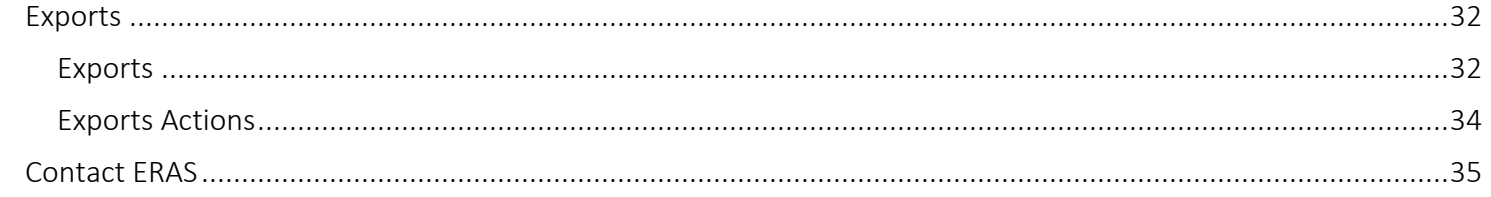

# <span id="page-3-0"></span>About ERAS

The Electronic Residency Application Service (ERAS®) is a service of the Association of American Medical Colleges (AAMC). ERAS consists of MyERAS for applicants, Dean's Office WorkStation (DWS) for medical schools, Program Director's Workstation (PDWS) for training programs and the ERAS Letter of Recommendation Portal (LoRP) for Letter of Recommendation (LoR) authors.

## <span id="page-3-1"></span>ERAS Timeline

To view the ERAS timeline, please visit [ERAS for Medical Schools.](https://www.aamc.org/services/eras/medical-schools/)

## <span id="page-3-2"></span>ERAS Polices

All information regarding ERAS policies can be found on the ERAS website at [https://www.aamc.org/services/eras-for-institutions/medical](https://www.aamc.org/services/eras-for-institutions/medical-schools/policies)[schools/policies.](https://www.aamc.org/services/eras-for-institutions/medical-schools/policies)

Designated Dean's Offices (DDO) should only provide original Medical School (MS) Transcripts and Medical Student Performance Evaluations (MSPEs). Reproductions of documents submitted for a prior ERAS application (such as print-outs from a residency program's PDWS) or photocopies of original documents do not qualify as source documentation for the current ERAS season.

## <span id="page-3-3"></span>Supported Browsers

- Latest version of Chrome
- Latest version of Firefox
- Latest version of Microsoft Edge

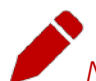

*Note:* ERAS does not provide technical support for the Safari browser but also does not enforce any browser restrictions. Mac (Apple) users needing technical support with DWS should use Firefox, as it is a supported browser.

# <span id="page-4-0"></span>Welcome to the ERAS 2022 Season

This guide provides information necessary to understand ERAS and to effectively use the Dean's Office Workstation (DWS) to support applicants applying to residency programs through MyERAS.

Below are some notable enhancements made to the ERAS application process for the 2022 season.

## <span id="page-4-1"></span>Overall

This season ERAS users will begin to experience the AAMC's multi-year technology modernization effort with a new look and feel to our applications. This effort will enable us to implement new technologies and infrastructure as well as new ways of working to align with market trends; and enhance critical competencies to support AAMC services in an increasingly changing and competitive environment. We are rolling out new features focused on improving the user experience and we are addressing many of the requests we have received from the ERAS community.

Despite the updated look and feel, the actual functionality of our applications will remain the same as prior seasons.

## <span id="page-4-2"></span>Single and bulk printing applicant documents and data

The new printing feature will allow DWS users to easily print application material when advising their students. This is a new in-application functionality that facilitates easier printing of applicant information, and also provides a way for users to customize how they print the materials by choosing to print a pdf containing all applicants or individually selected applicants and what types of documents they want to include in the printable pdf. format.

<span id="page-4-3"></span>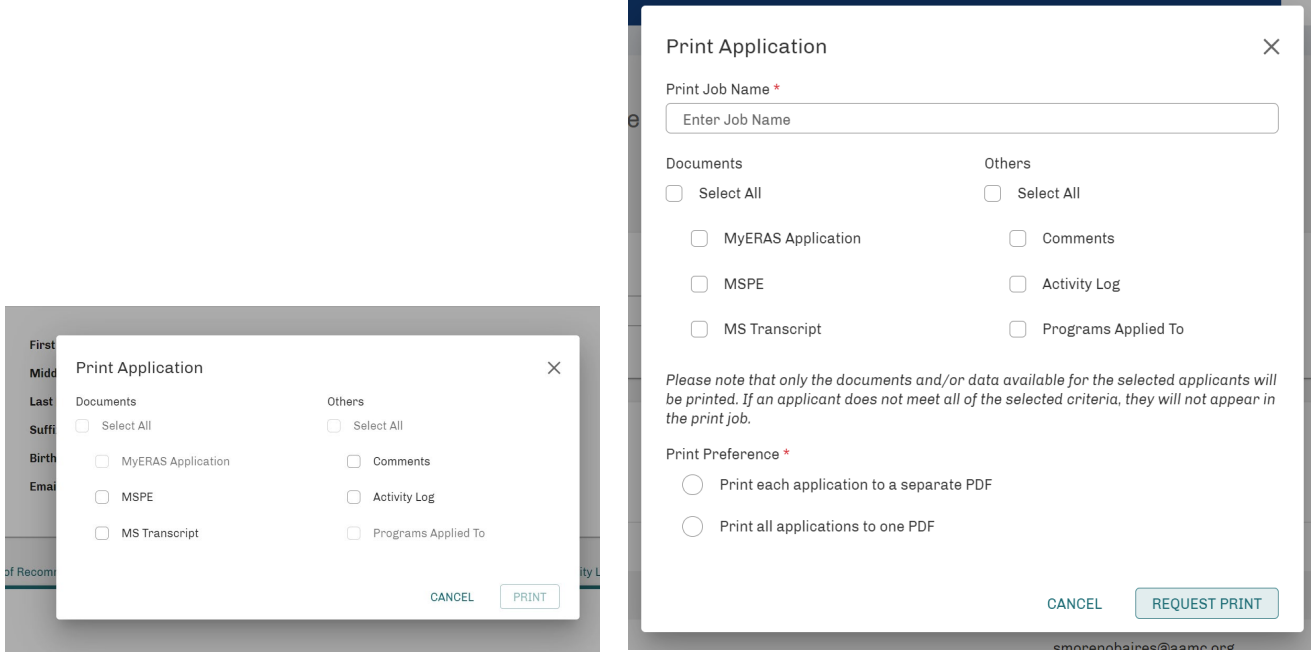

## Update appendices for MSPE and MS Transcript

DWS users can now update an appendix to the MSPE or MS transcript without having to replace the entire document. This action can be performed for a single applicant via their applicant details page or for multiple applicants in bulk via the applicants tab.

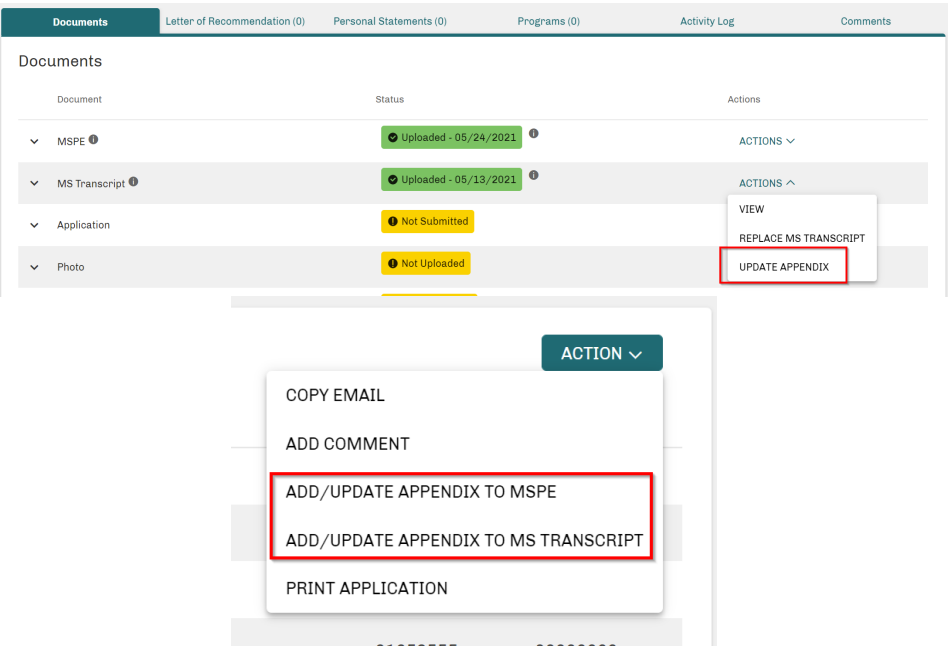

## <span id="page-5-0"></span>Added Program Count to Applicant Interview Data Report

You asked, we delivered! One of the most requested enhancements from schools was to amend the Applicant Interview Data report to reflect the number of programs applicants to which received interview invitations.

# <span id="page-6-0"></span>ERAS Participants

The success of the ERAS recruitment process depends on participants fulfilling their role in the process. This section provides descriptions of the individuals and organizations that are present throughout the process and ensures that program users have what they need to review, evaluate, and ultimately select the resident or fellow who most closely meets their respective training program's criteria.

## <span id="page-6-1"></span>Designated Dean's Offices

Designated Dean's Offices generate tokens for applicants applying to residency and fellowship positions. Applicants use their tokens to register in MyERAS where they will complete their MyERAS application, select program(s) to apply to, and create and assign supporting documents.

Using the DWS, Designated Dean's Offices upload MS Transcripts and Medical Student Performance Evaluations (MSPEs).

#### US Medical Schools

U.S. medical schools, both LCME- and COCA-accredited, act as the Designated Dean's Office for all U.S. medical graduates (USMGs) from their respective institutions who apply to residency programs in the U.S. These institutions also act as the primary resource to advise USMGs during the application process.

#### ECFMG (Educational Commission for Foreign Medical Graduates)

The ECFMG is the Designated Dean's Office for all the International Medical Graduates (IMGs) applying to residency programs. All the IMG applicants request their electronic token through the ECFMG, and the ECFMG processes the ERAS application materials received on behalf of the IMG residency applicants.

 $215 - 966 - 3520$ [eras-support@ecfmg.org](mailto:eras-support@ecfmg.org) https:/[/https://www.ecfmg.org/](https://www.ecfmg.org/)

#### EFDO (ERAS Fellowships Documents Office)

The EFDO is the Designated Dean's Office for all the U.S. and International Medical Graduates (IMGs) applying for fellowships. All the fellowship applicants request their electronic token through the EFDO, and the EFDO processes the ERAS application materials received on behalf of the fellowship applicants.

● 215-966-3940 Support@erasfellowshipdocuments.org [https://www.erasfellowshipdocuments.org](https://www.erasfellowshipdocuments.org/)

### <span id="page-7-0"></span>Matching Services

#### NRMP (National Residency Matching Program)

The NRMP is a private, not-for-profit corporation established in 1952 to provide a uniform date of appointment to positions in graduate medical education (GME) in the United States. The NRMP is not an application processing service; rather, it provides an impartial venue for matching applicants' and programs' preferences for each other consistently.

866-653-6767 or 202-400-2233

[support@NRMP.org](mailto:support@NRMP.org)

<http://www.nrmp.org/>

#### Urology Residency Matching Program (through the American Urological Association)

The Urology Residency Matching Program is a matching program for first year urology residents. It is not a substitute for the NRMP. In some cases, applicants must also go through the NRMP as a formality for the required prerequisite surgery training before beginning urology training.

866-746-4282 or 410-689-3700 **Y**[resmatch@AUAnet.org](mailto:resmatch@AUAnet.org) <http://www.auanet.org/education/urology-and-specialty-matches.cfm>

#### <span id="page-7-1"></span>Examining Boards

#### NBME® (National Board of Medical Examiners®)

The NBME is an independent, not-for-profit organization that serves the public through its high-quality assessments of healthcare professionals. The NBME and the Federation of State Medical Boards co-sponsor the United States Medical Licensing Examination (USMLE). The NBME downloads and processes applicant requests for USMLE/NBME transcripts via ERAS.

 $215 - 590 - 9500$  $\blacktriangleright$  [webmail@nbme.org](mailto:webmail@nbme.org) <http://www.nbme.org/>

#### NBOME (National Board of Osteopathic Medical Examiners)

The NBOME assesses competencies for osteopathic medicine and related health care professions through the development and management of the Comprehensive Osteopathic Medical Licensing Examination-USA (COMLEX-USA) and other relevant examinations. The NBOME downloads and processes applicant requests for COMLEX-USA/NBOME transcripts through ERAS.

866-479-6828 **M** [clientservices@nbome.org](mailto:clientservices@nbome.org) <http://www.nbome.org/>

## <span id="page-8-0"></span>Program Accrediting Bodies

#### ACGME (Accreditation Council for Graduate Medical Education)

The ACGME is a private, not-for-profit council that evaluates and accredits medical training programs in the United States. The mission of the ACGME is to improve health care by assessing and advancing the quality of resident physicians' education through exemplary accreditation.

312-755-5000 <http://www.acgme.org/>

#### ABOG (American Board of Obstetrics and Gynecology)

The American Board of Obstetrics and Gynecology is an independent, not-for-profit organization that accredits obstetrics and gynecology training programs, as well as certifies obstetricians and gynecologists in the United States.

 $214 - 871 - 1619$ [info@abog.org](mailto:info@abog.org) <http://www.abog.org/>

# <span id="page-9-0"></span>DWS Access

Sign into the Dean's Office WorkStation (DWS) with an AAMC account. You may already have an AAMC account if you have used another AAMC service in the past. If you do not have an AAMC account, you will need to register for one before you can access DWS.

## <span id="page-9-1"></span>Logging into DWS

- 1. Go to [https://eras.aamc.org/eras-dws-web/.](https://eras.aamc.org/eras-dws-web/)
- 2. Login with your AAMC username and password.
- 3. If you forgot your username or password, click on *Forgot your username?* Or *Forgot your password?*
- *4.* If you don't have an account click on the *Create Account* option to register for one.

If you are experiencing issues accessing the DWS, you should have a registered school contact reach out to the ERAS Client Technical Support for assistance.

## <span id="page-10-0"></span>Multiple Campus Access

Some users may work across multiple institutions/campuses. To do this, the user must use the same AAMC account to login to DWS for each institution/campus. The user will be able to switch between accounts by selecting *Change Season/Institution* in DWS and then following the prompt.

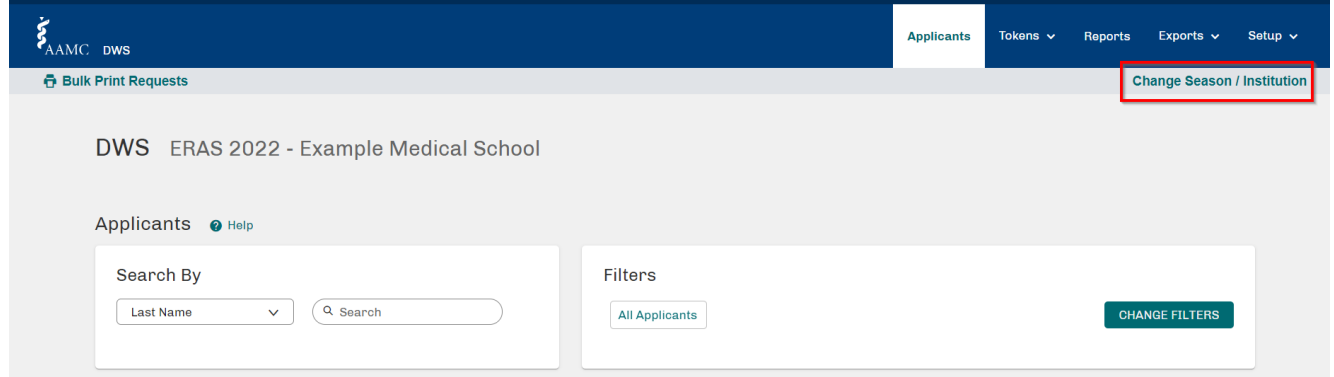

## <span id="page-10-1"></span>Multiple Season Access

DWS users can switch between seasons by clicking *Change Season*. Available functions will vary based on the season selected (current, past, or future).

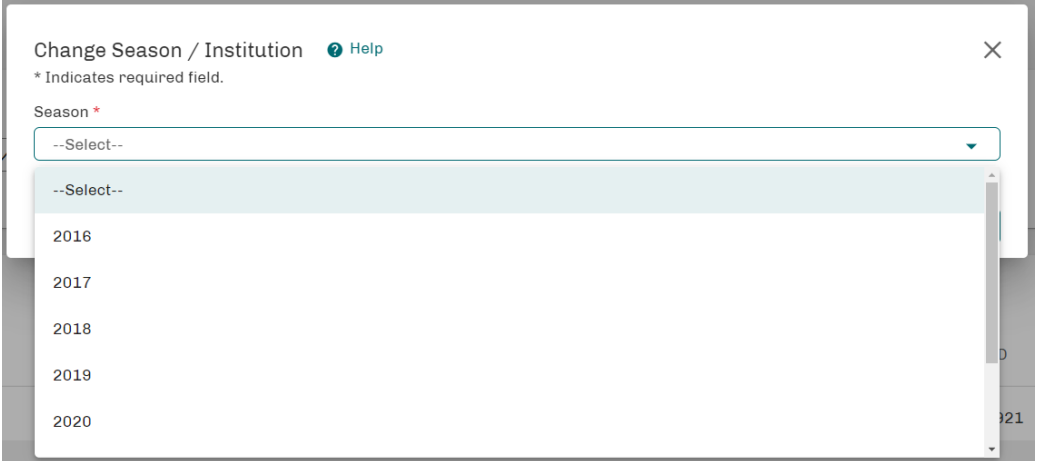

<span id="page-10-2"></span>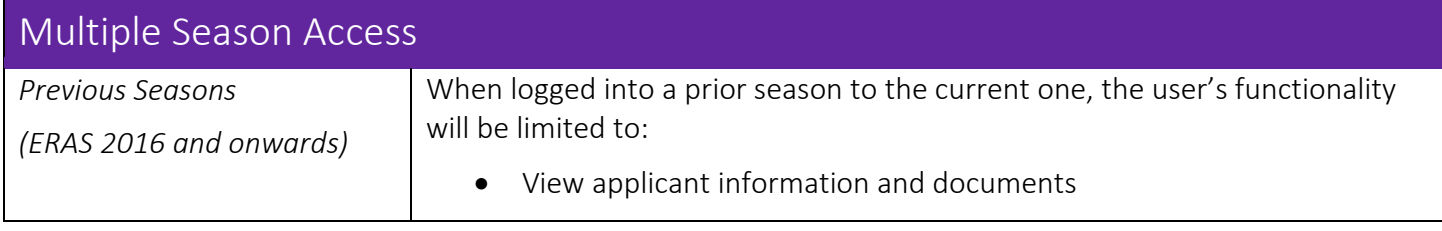

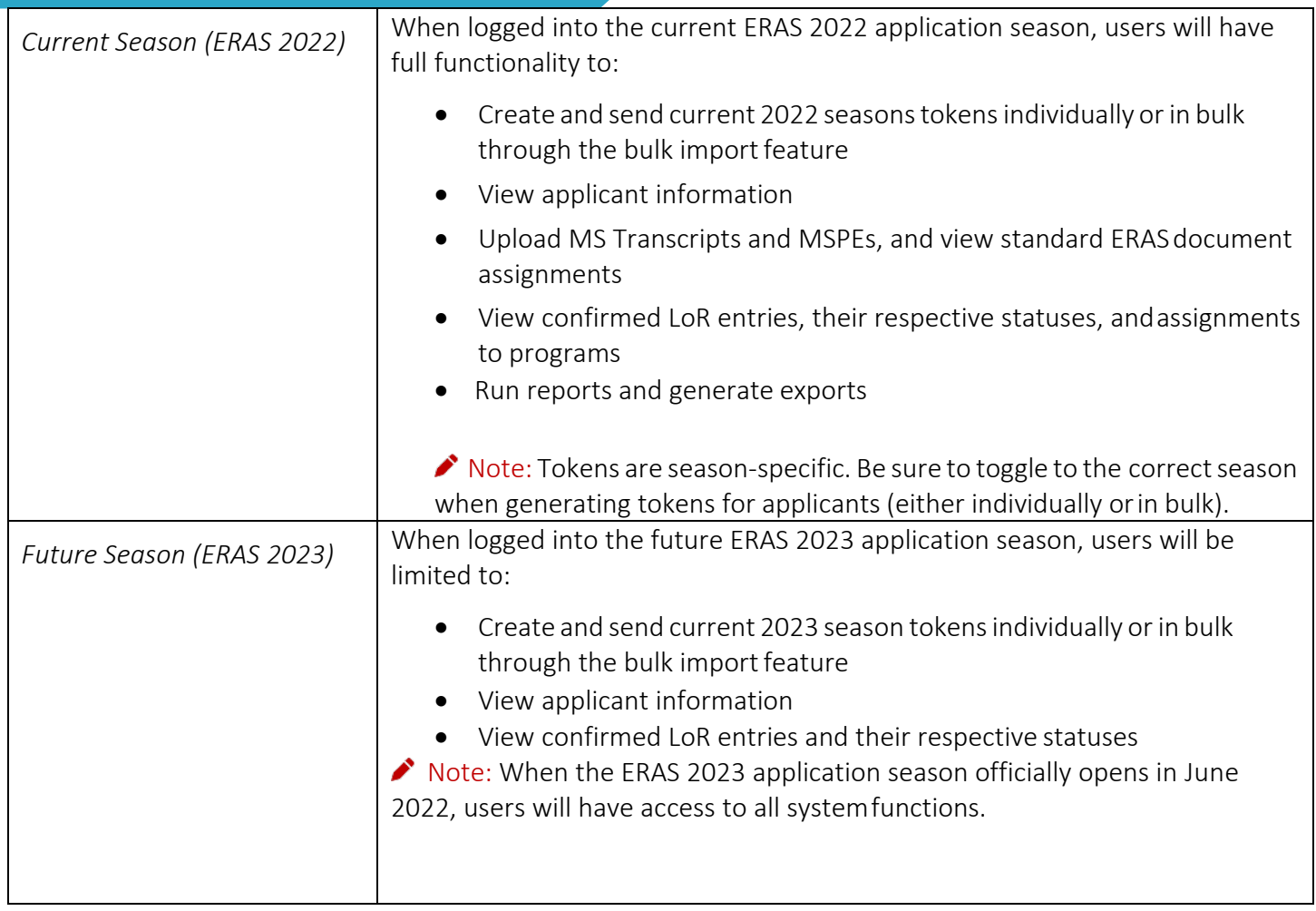

# <span id="page-12-0"></span>Setup

This menu is where an *Admin* user will be able to invite additional users to access DWS as well as manage any current users. The school contact information and dean's information can also be updated using this tab. This area of DWS will not be accessible or viewable by users with a *Manager* or *View Only* role.

<span id="page-12-1"></span>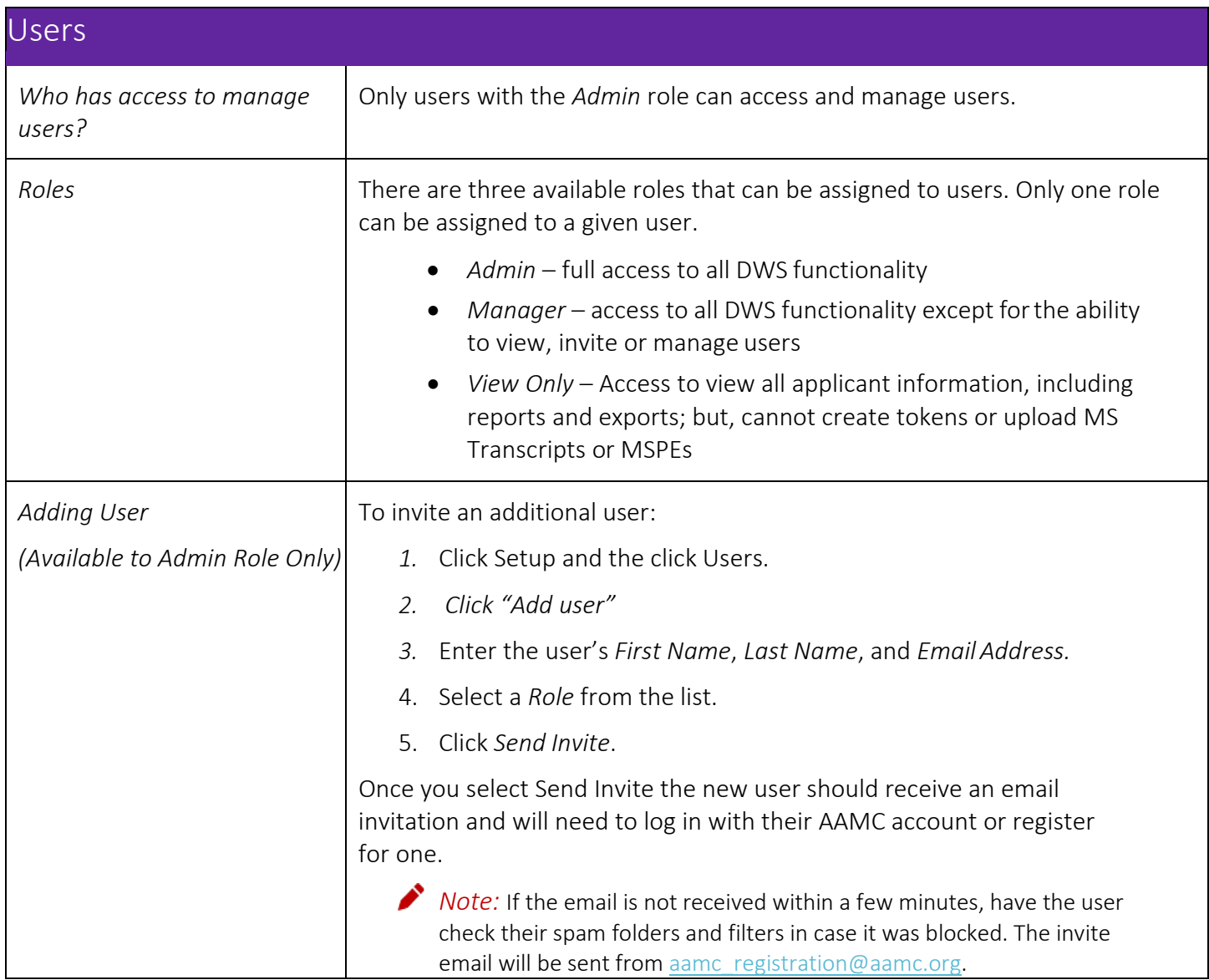

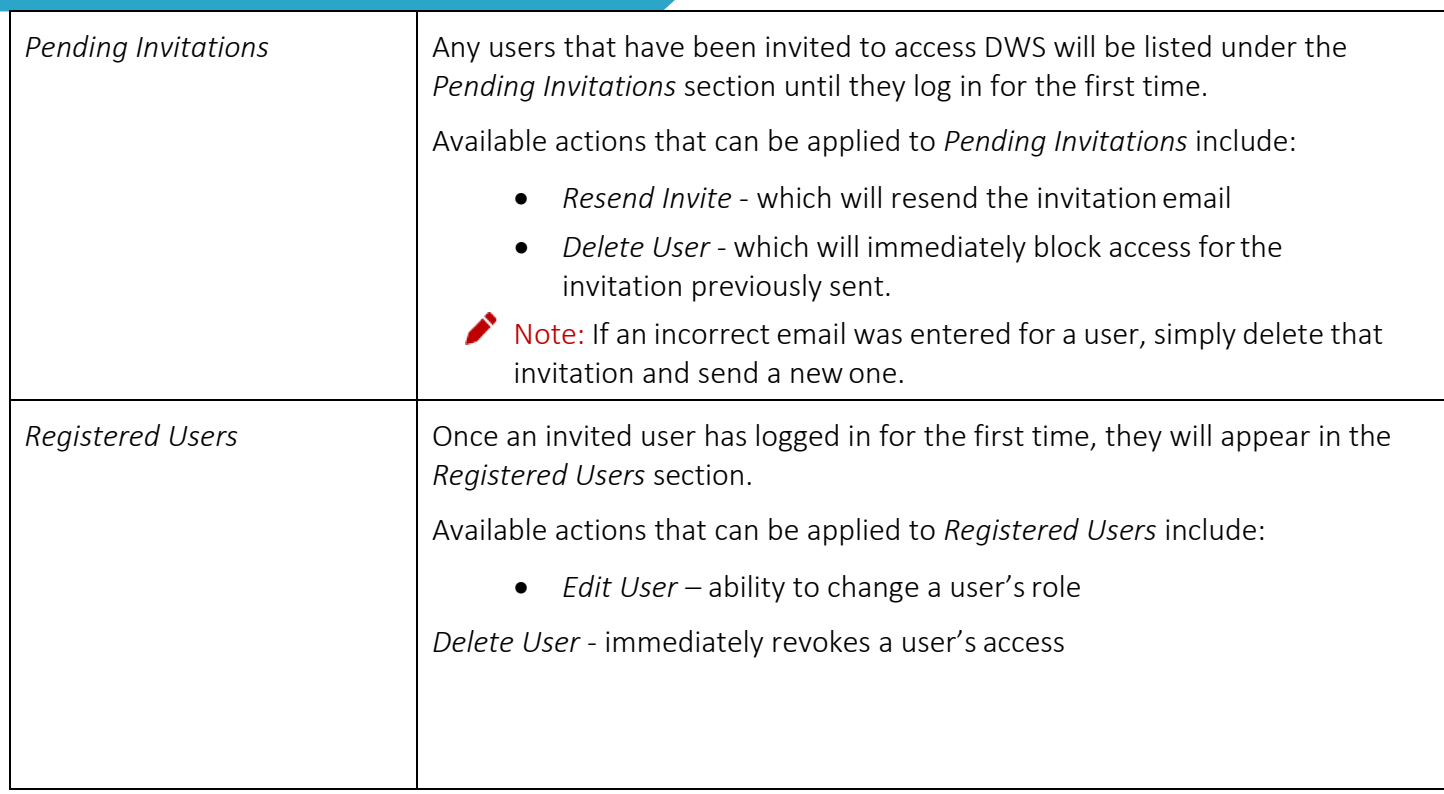

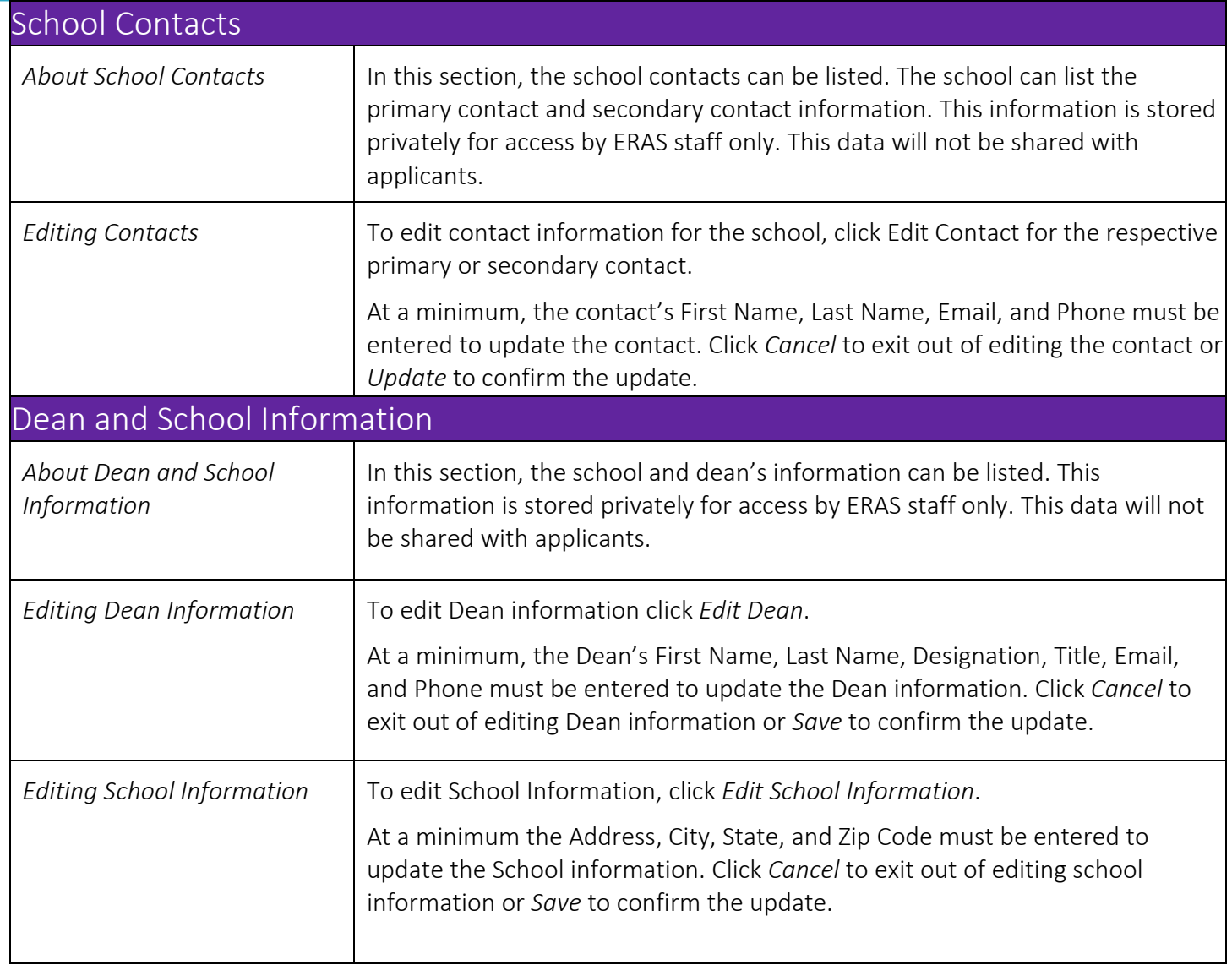

# <span id="page-15-0"></span>**Tokens**

This menu allows users with an *Admin* or *Manager* role to create tokens for their students. Users with a *View Only* role can view token information but cannot perform any actions.

<span id="page-15-2"></span><span id="page-15-1"></span>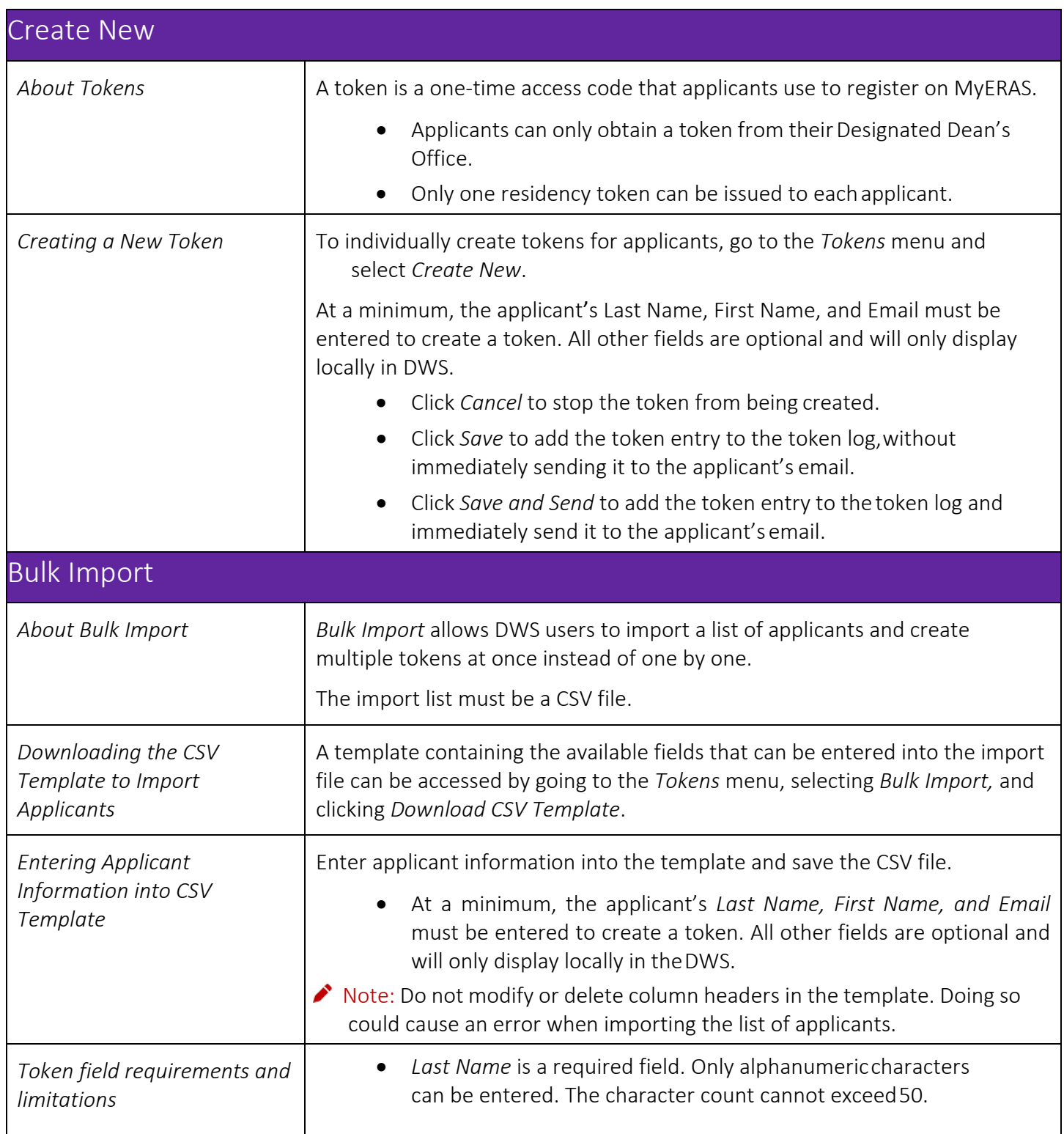

<span id="page-16-0"></span>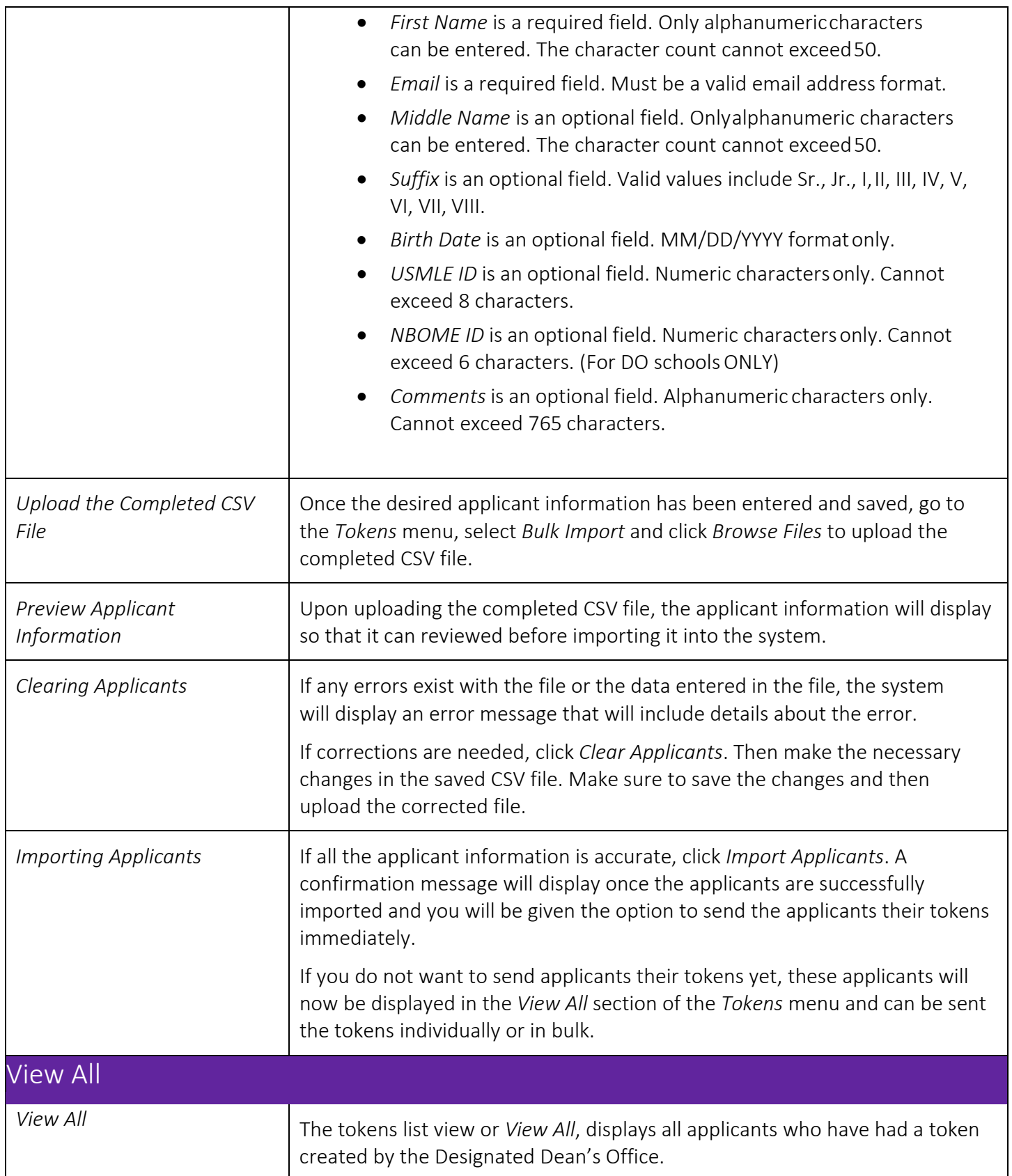

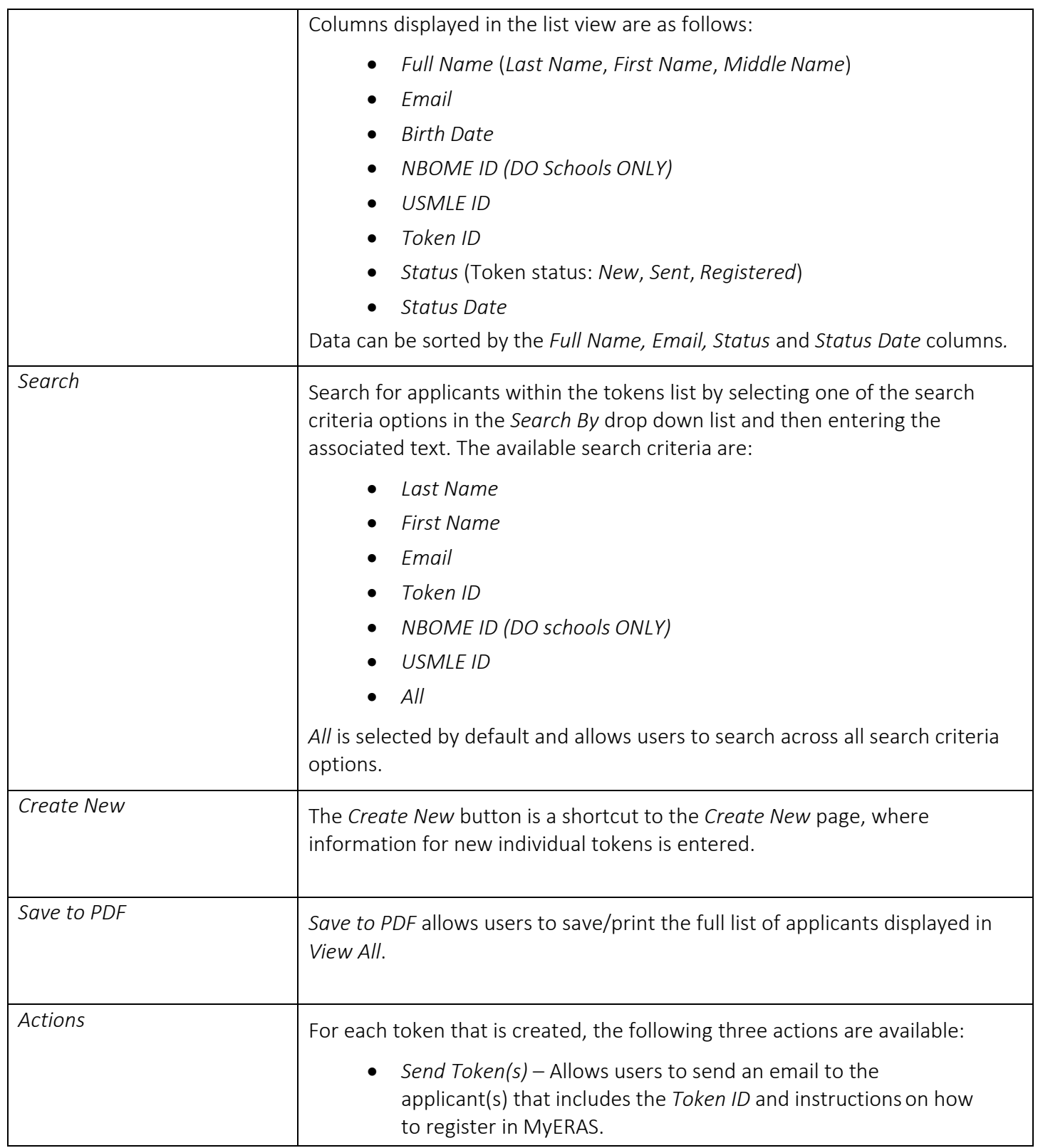

<span id="page-18-0"></span>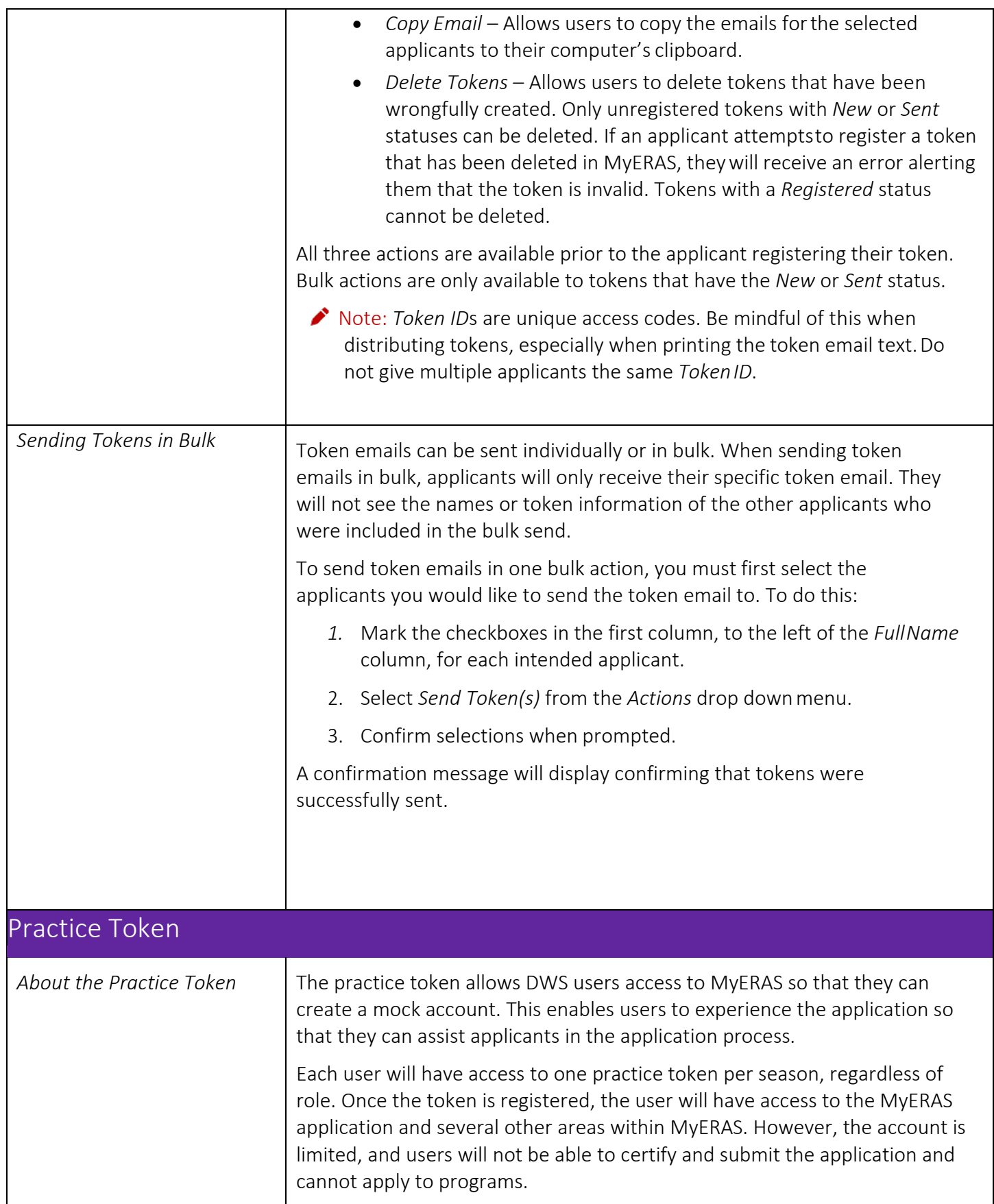

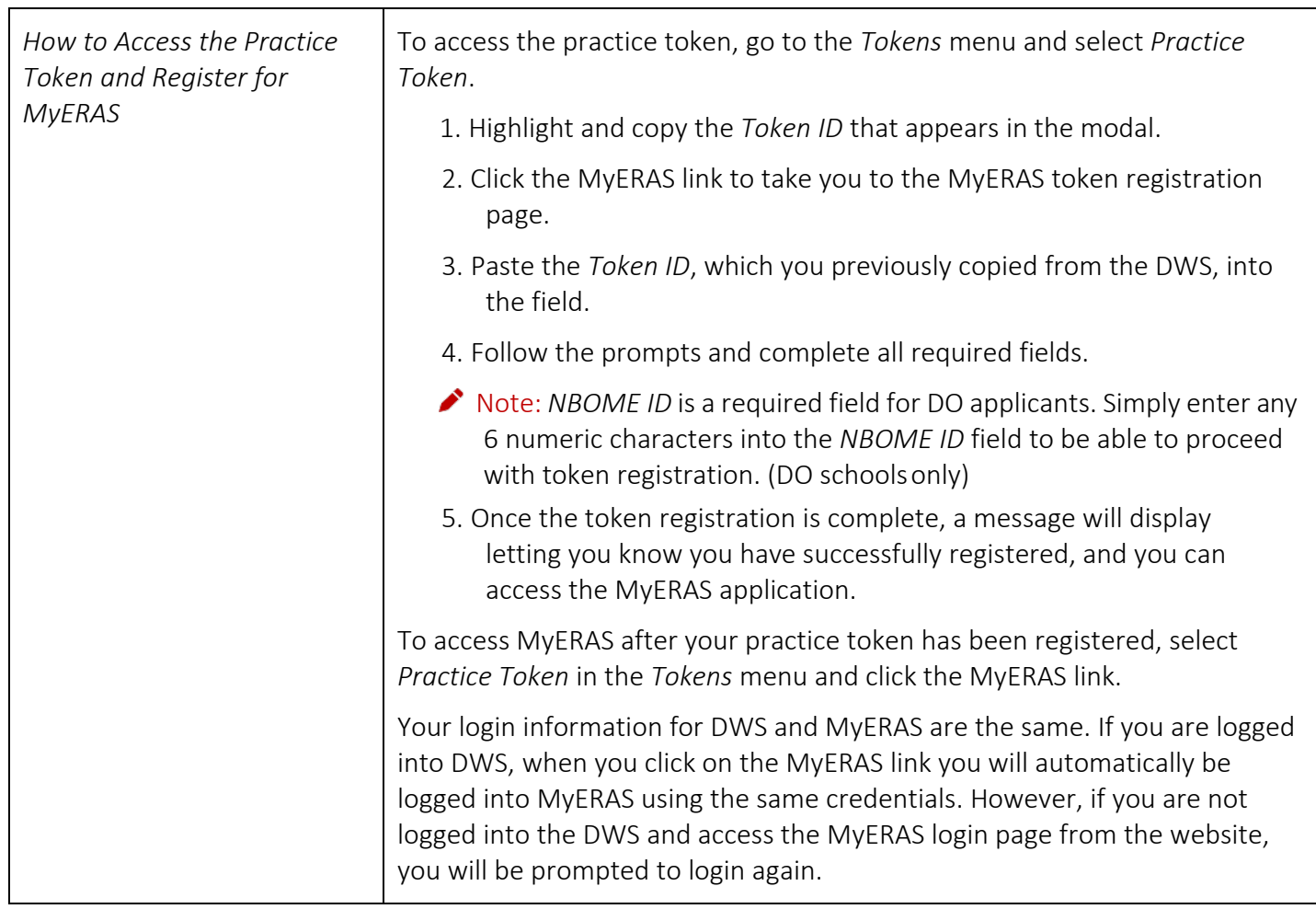

# <span id="page-20-0"></span>**Applicants**

This menu allows DWS users to upload documents, view an applicant's document assignments, track the status of those documents, view a list of programs applied to by the applicant, access the activity log and add/view comments made on an applicant's record. Users with an *Admin* or *Manager* role have full access to all functionality in this area. Users with a *View Only* role can view token information but cannot perform any actions.

<span id="page-20-1"></span>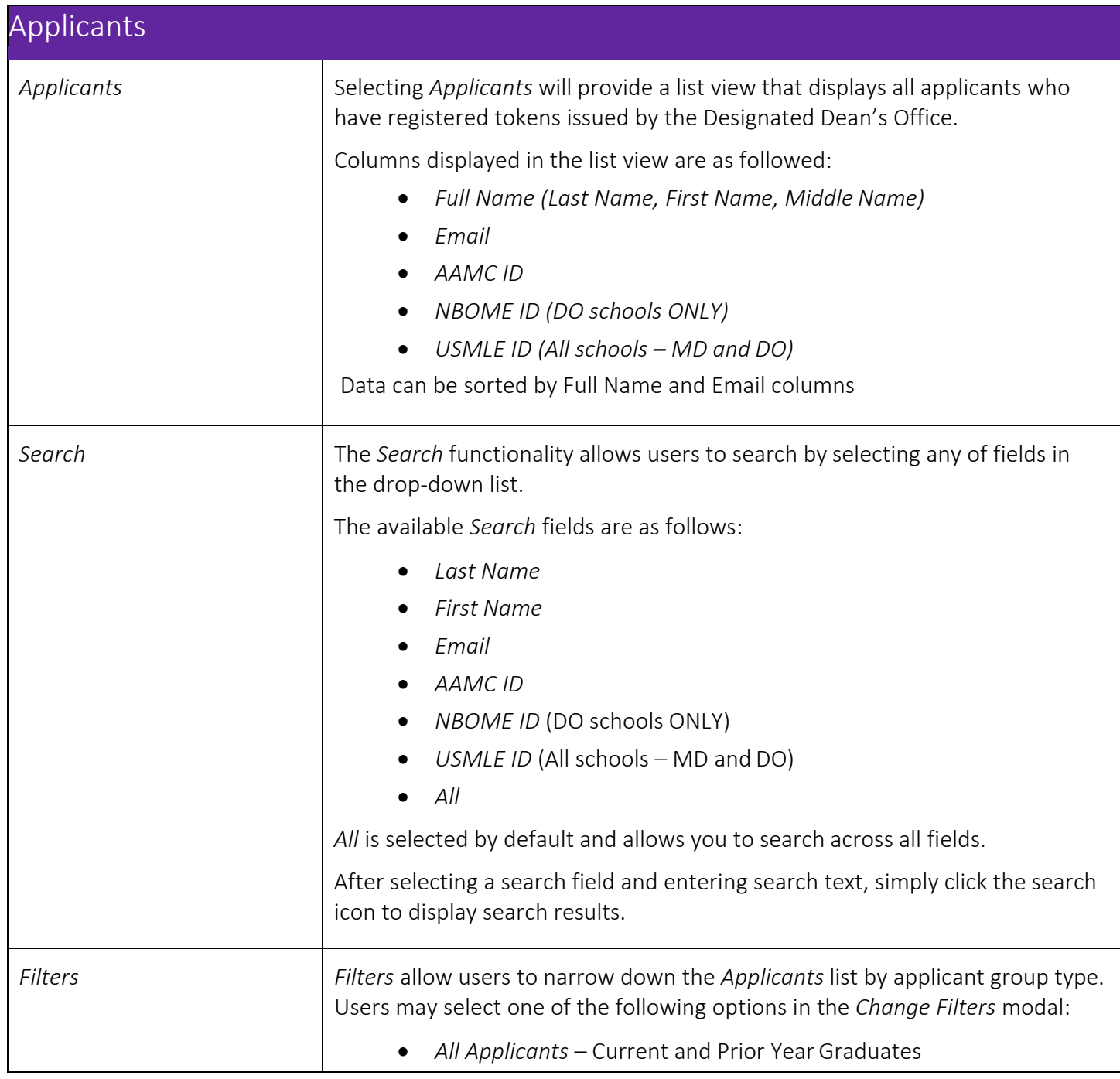

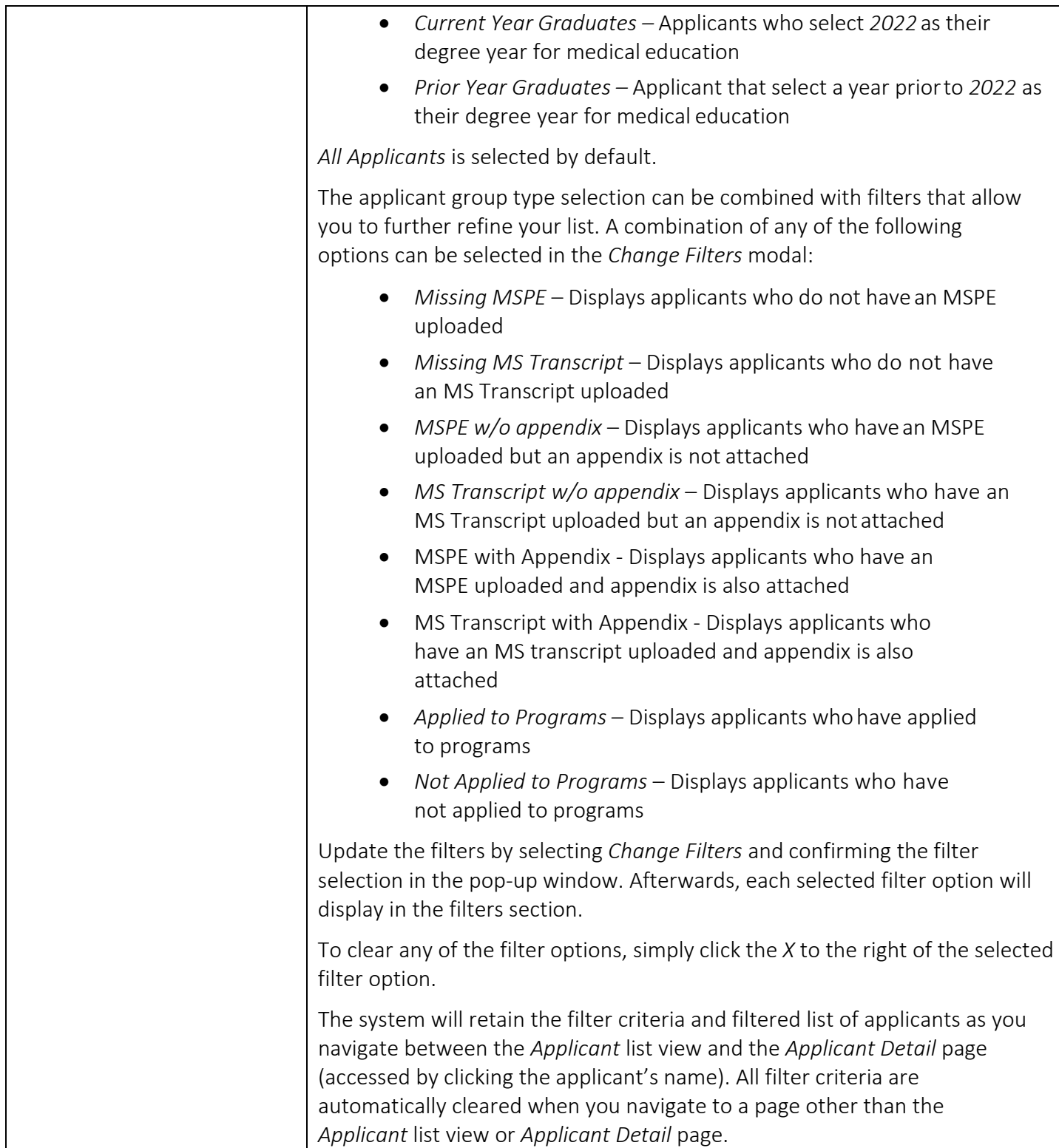

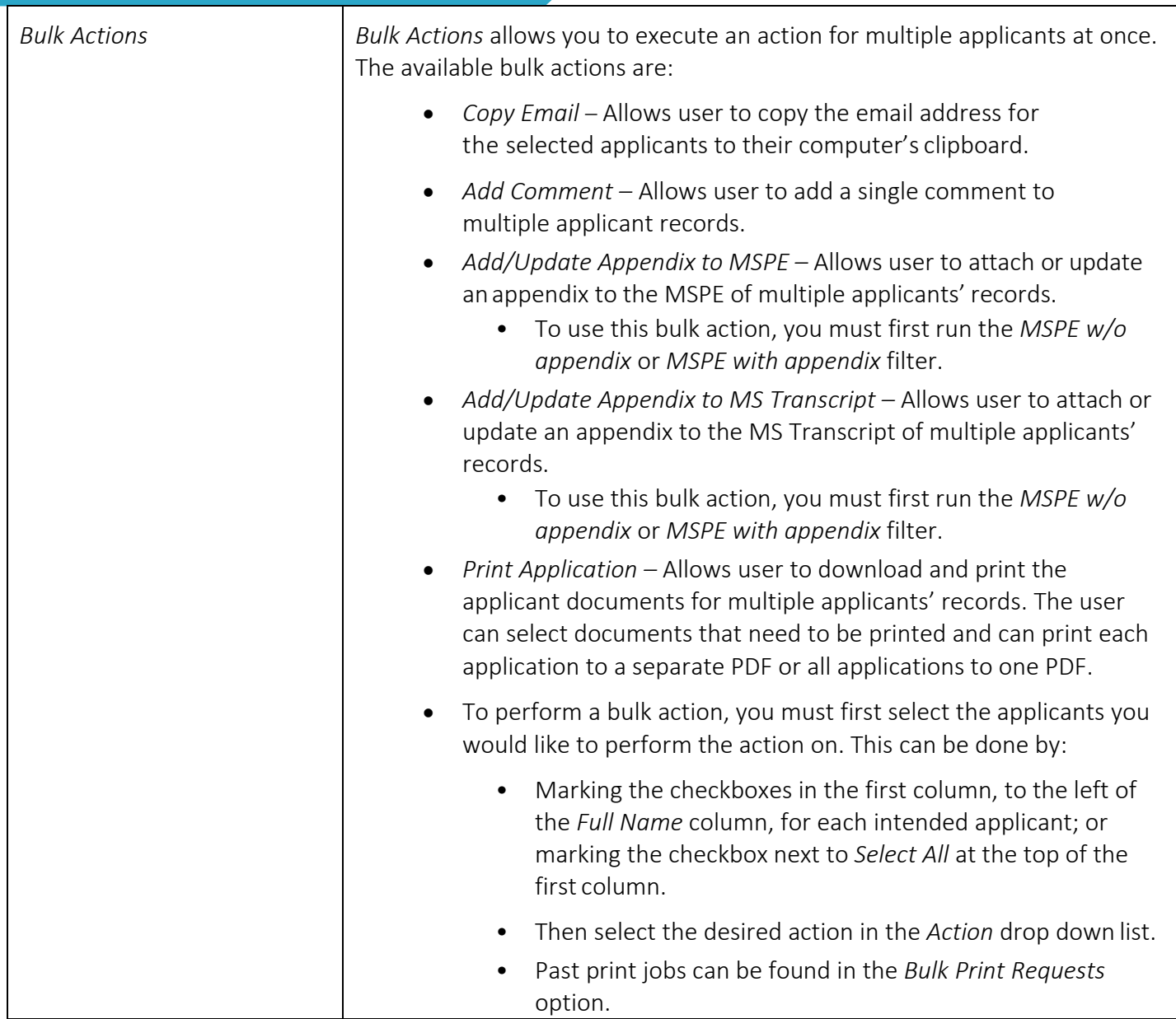

<span id="page-23-0"></span>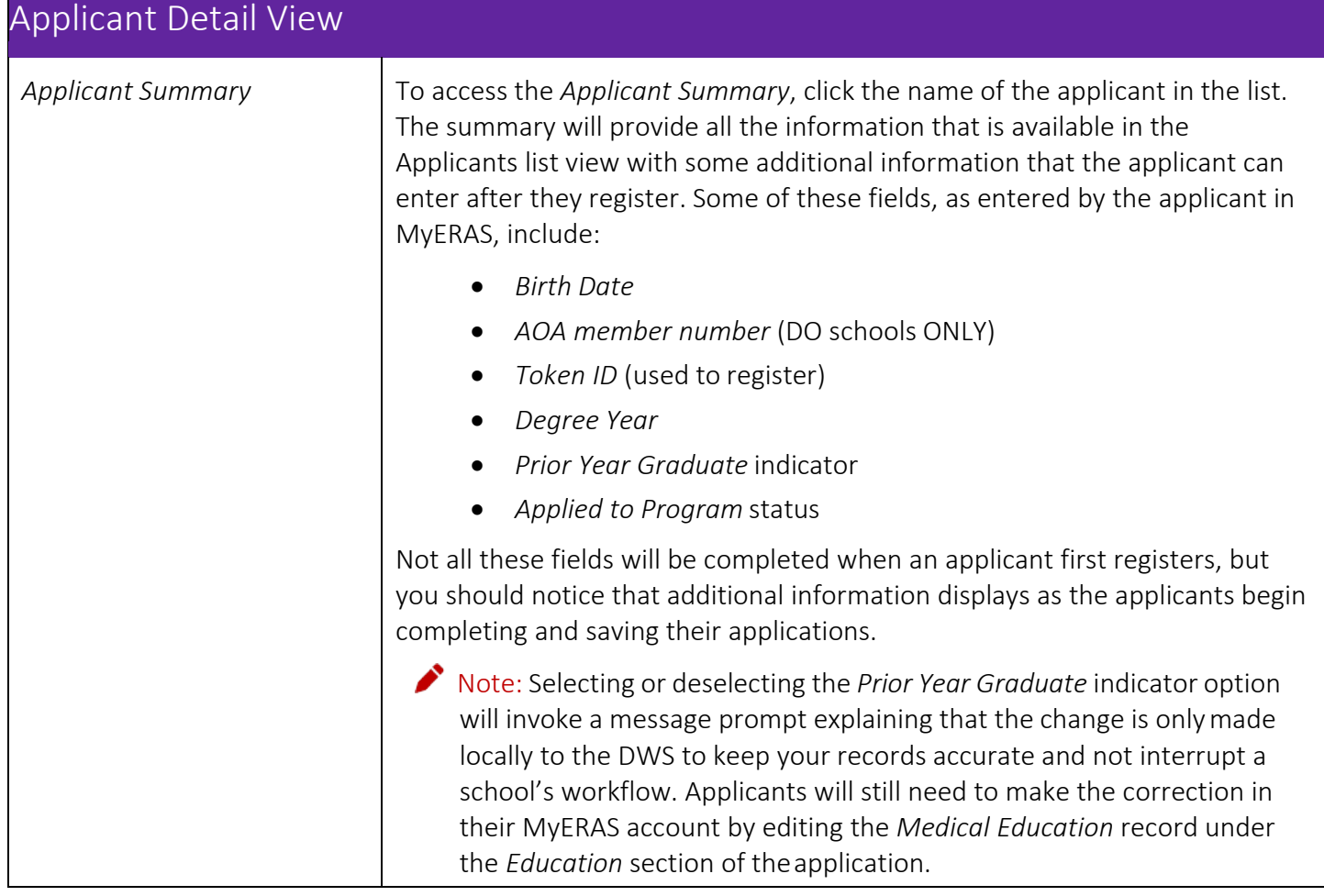

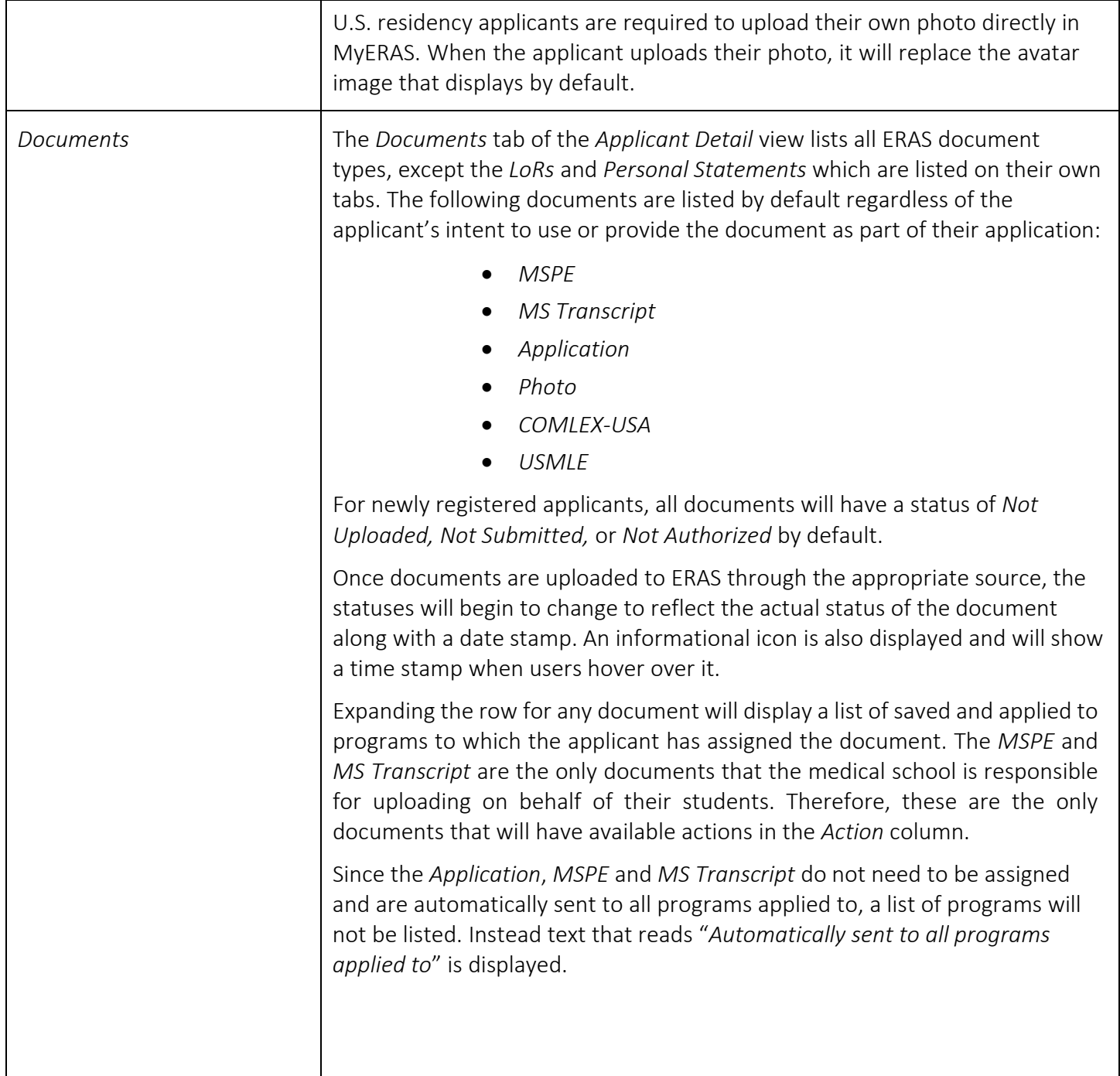

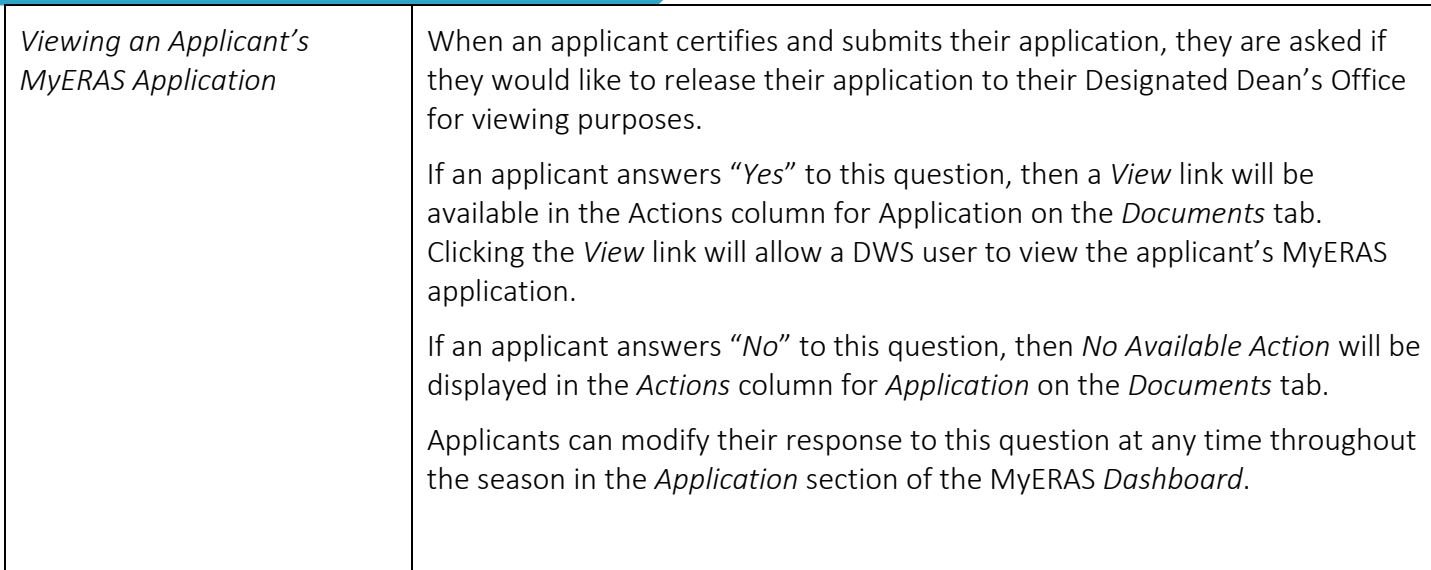

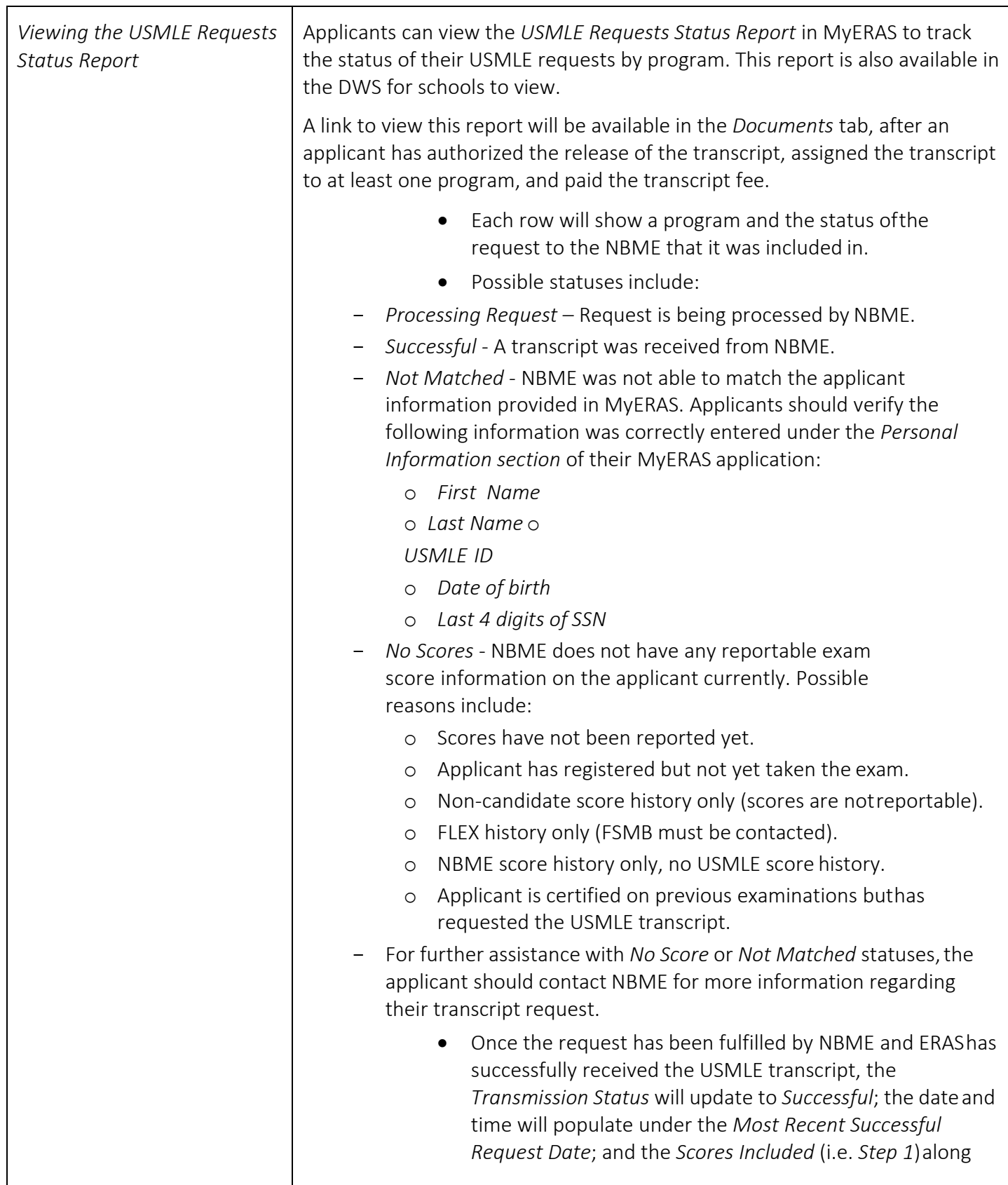

![](_page_27_Picture_274.jpeg)

![](_page_28_Picture_309.jpeg)

![](_page_29_Picture_341.jpeg)

 $\mathbf{r}$ 

![](_page_30_Picture_180.jpeg)

![](_page_31_Picture_132.jpeg)

![](_page_32_Picture_241.jpeg)

![](_page_33_Picture_211.jpeg)

## <span id="page-34-0"></span>Reports

This menu allows you to run reports on the applicant data in the DWS. All DWS users can run reports.

<span id="page-34-1"></span>![](_page_34_Picture_212.jpeg)

![](_page_35_Picture_240.jpeg)

![](_page_36_Picture_51.jpeg)

# <span id="page-37-0"></span>**Exports**

This section allows users to create custom reports that are generated in a CSV file using the applicant data in the DWS. All users can access Exports.

<span id="page-37-1"></span>![](_page_37_Picture_314.jpeg)

![](_page_38_Picture_333.jpeg)

![](_page_39_Picture_307.jpeg)

![](_page_40_Picture_291.jpeg)

<span id="page-41-0"></span>![](_page_41_Picture_138.jpeg)

# <span id="page-42-0"></span>Contact ERAS

The ERAS Client Technical Support is available to assist schools with questions about the DWS. The ERAS Client Technical Support can be reached by using the following information:

**B** @ERASinfo Send us a Message  $(202) 862 - 6249$ Monday-Friday 8 a.m. - 6 p.m. ET

https:/[/www.aamc.org/erasmedicalschools](http://www.aamc.org/erasmedicalschools)

ERAS provides technical support to applicants. Applicant inquiries that require an immediate response should be forwarded to the ERAS Client Technical Support at aamc.org/contacteras. However, Designated Dean's Offices should remain the primary resource for advising applicants.